## **Process of Adding New Labs and Amending Budget Codes**

All budget codes are setup in Agresso – this is the source system for the user data in iLabs. The JMRO set up the Research Grant codes and General SMD set up the Non-Research Grant codes and it should only be them who amend the details.

An overnight interface picks up all active budget codes and transfers the data into iLabs – the key information being: Budget Code (known as "Lab" in iLabs), the Principal Investigator (lab lead) and their email address.

Any new budget codes set up or any which have their PI amended during the day will not be visible in iLabs until the following morning.

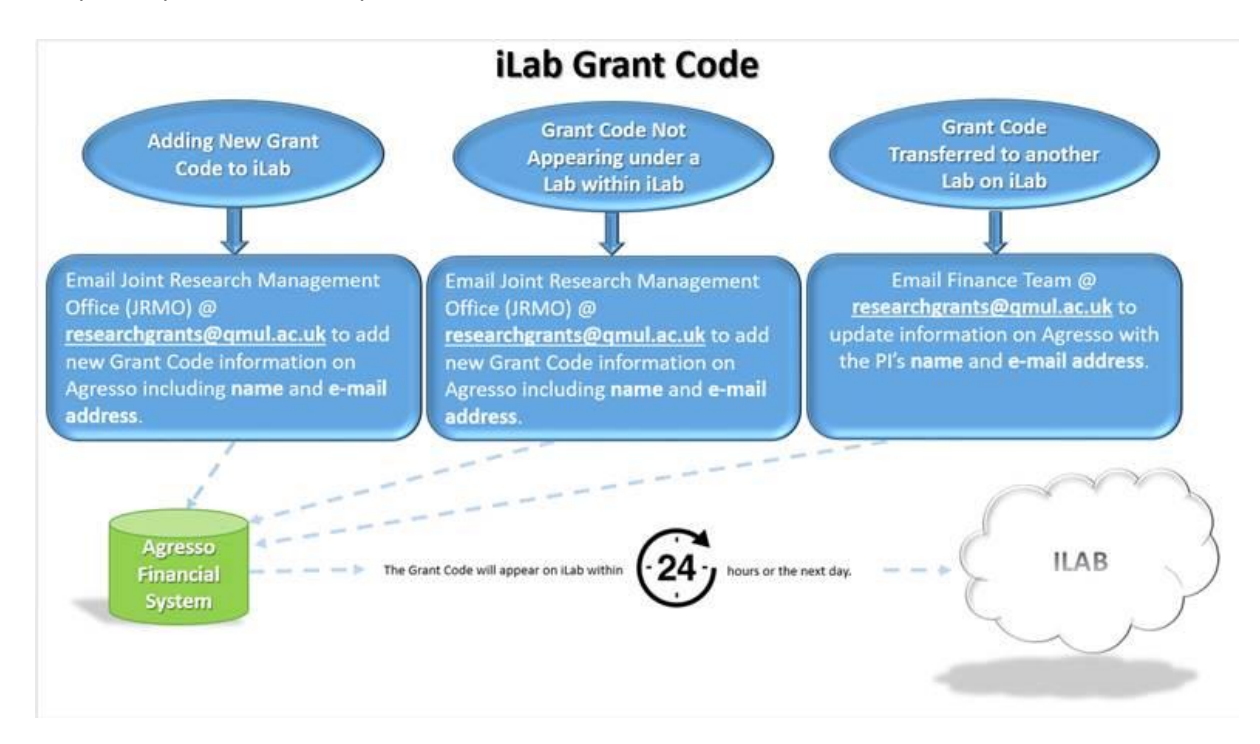

Graphic explanation of the process:

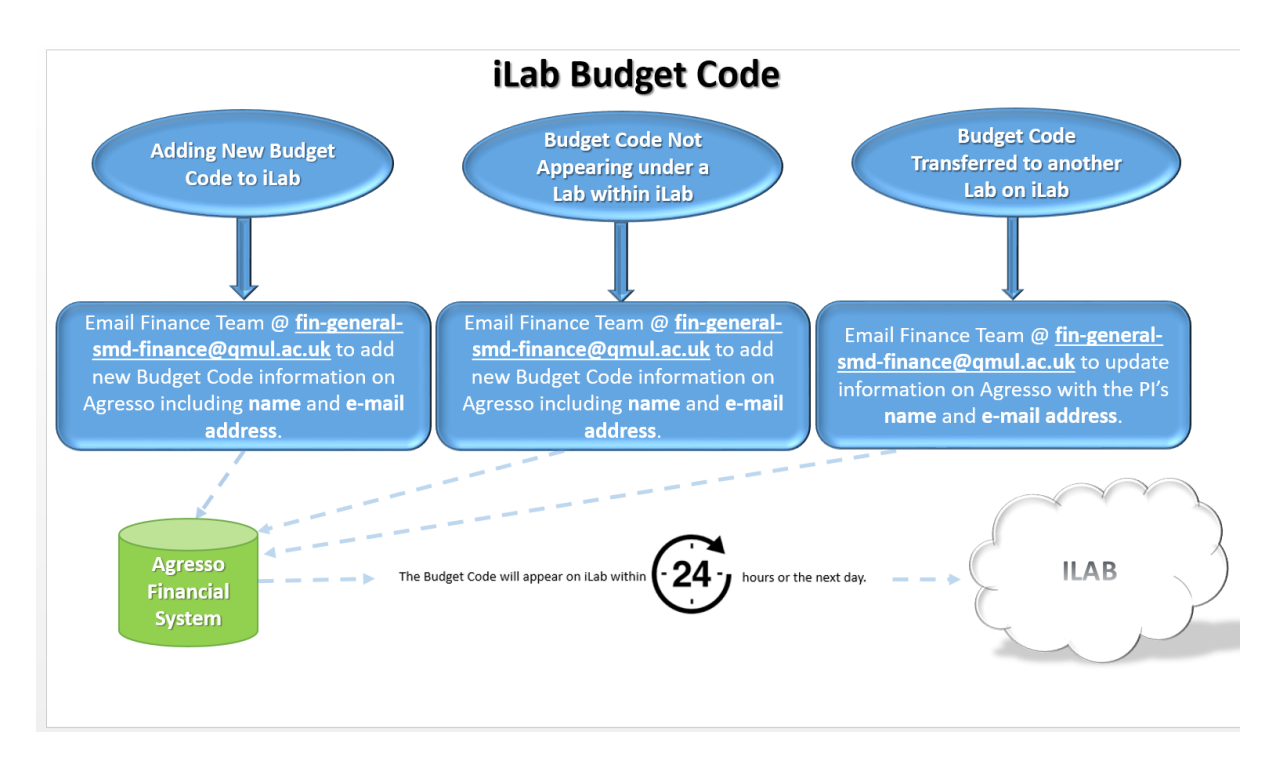

If a colleague/Phd student needs access to a lab (for the purposes of placing orders against the associated budget code), they need to email a request via

[https://qmul.corefacilities.org/account/saml/qml.](https://qmul.corefacilities.org/account/saml/qml)

An email is then sent to the PI/Manager of the lab to approve or reject the request. ITS do not amend this data as it is under the financial control of the PI.

Once the request is approved, the PI/Manager can log onto iLabs to give the individual access to budget codes within the lab.

If the person who is associated with the budget code needs changing/updating, an email is sent to either the JMRO [\(researchgrants@qmul.ac.uk\)](mailto:researchgrants@qmul.ac.uk) or General SMD (Finance [in-general-smd](mailto:in-general-smd-finance@qmul.ac.uk)[finance@qmul.ac.uk\)](mailto:in-general-smd-finance@qmul.ac.uk) depending on the type of budget code, who then update the data on Agresso.